### **Komplettupdate ORKA+HR 3.10**

Für ORKA+HR steht ein Komplettupdate bereit. Updatestand nach Einspielung **3.10** (**1**).

Auf den folgenden Seiten erhalten Sie Informationen zu den Inhalten:

- Neues Modul Programmplanung
- Personifizierte Textbausteine
- Vorgabe : Berechnung Vorauszahlung "erst ab xxx  $\bm{\epsilon}$ "
- Mehrere Küchen und Speiseräume
- Textauswahl Email-Versand
- Vorbelegung Reservierung bei Neuerfassung
- Neue Reservierungsauswahlliste "Anreise"
- Artikelauswahl Kassiervorgang Kleinverkauf
- Anzeige Gesamtsumme der abzurechn. Artikel bei Splittrechng.
- Individuelle Sortierung der Rechnungspositionen
- Gästekennzeichen ausblenden
- 5-Jahres-Statistik-Auswertungen
- Sonstige Anpassungen
- Fehlerkorrektur

# $|$  $\Box$  $|$  $\times$  $|$ Kasse Mahnungen Reservierung Dienst Warenwirtschaft Verwaltung Auswertung System Ende Hausreservierung 3.08 25.08.2011 09:38:07 WARTUNG

ORKA<sup>+</sup><sub>HR</sub>

#### **Einspielung Update:**

**EDV – Beratung – Baumgarten**

- Es darf nur der User in ORKA angemeldet sein, der das Update einspielt. Alle Anderen bitte abmelden.
- Auf der Station, auf der die Datenübertragung durchgeführt wird, folgenden Aufruf starten:
- **Dienst => Update Einspielen => "Komplettupdate" 2**
- Es wird eine Datensicherung durchgeführt, die Update-Daten vom EDVB-Servergeladen und nach Einspielung eine Reihe von Reorganisationen durchgeführt.Zeitdauer: Je nach Internetverbindung 5 bis 15 Minuten.
- Nach vollständigem Update erfolgt die Meldung "**Datenbank geschlossen**".

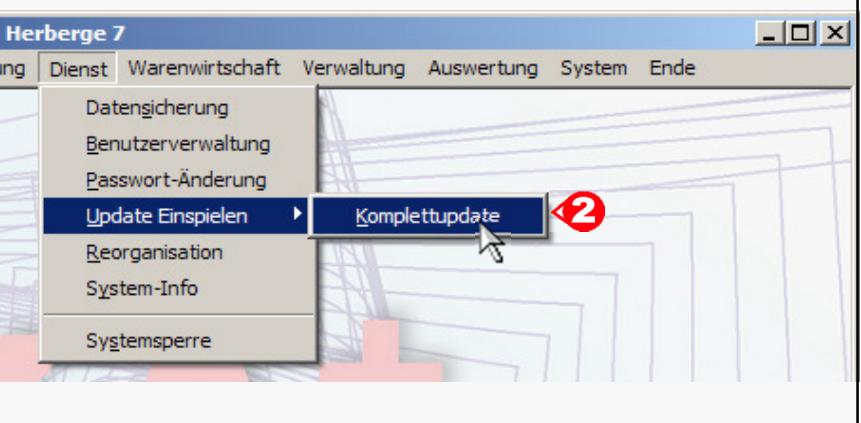

**10 Update 3.10**

#### **Neues Modul "Programmplanung"**

Dieses Modul löst den bisherigen Bereich "Fremdleistungen" ab. Alle bereits erfassten "Fremdleistungen" werden beim Update automatisch in die "Programmplanung" übernommen. Die ausführliche Beschreibung entnehmen Sie bitte der separaten Dokumentation unter :**http://downloads.edv-baumgarten.de/orka\_pub/ORKA+HR\_Programmplanung.pdf**

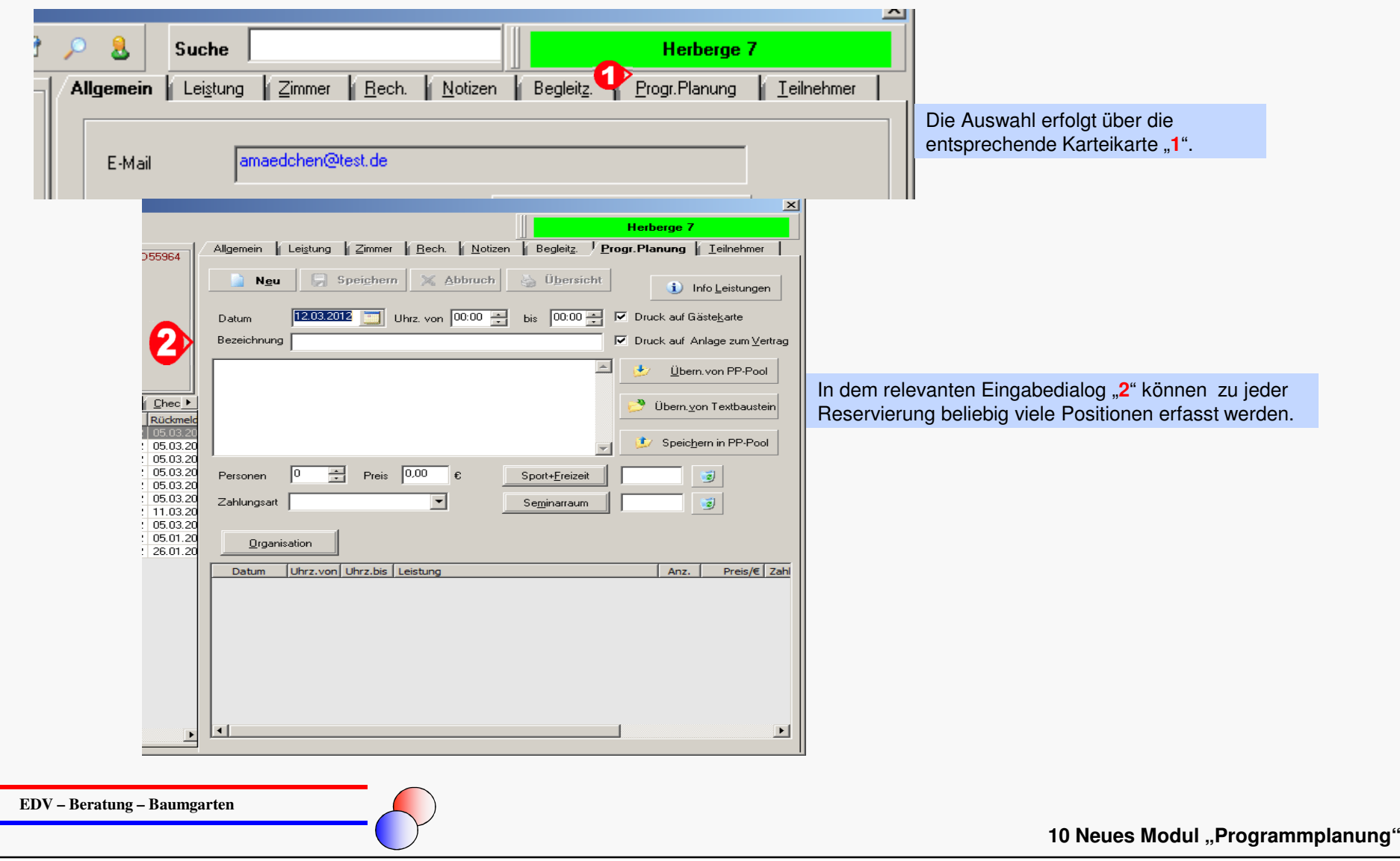

#### **"Personifizierte" Textbausteine**

Jeder ORKA-User kann die Textbausteine markieren, die in den relevanten Auswahllisten zur Verfügung stehen sollen. Dadurch werden die für den User "unwichtigen" Textbausteine automatisch ausgeblendet.

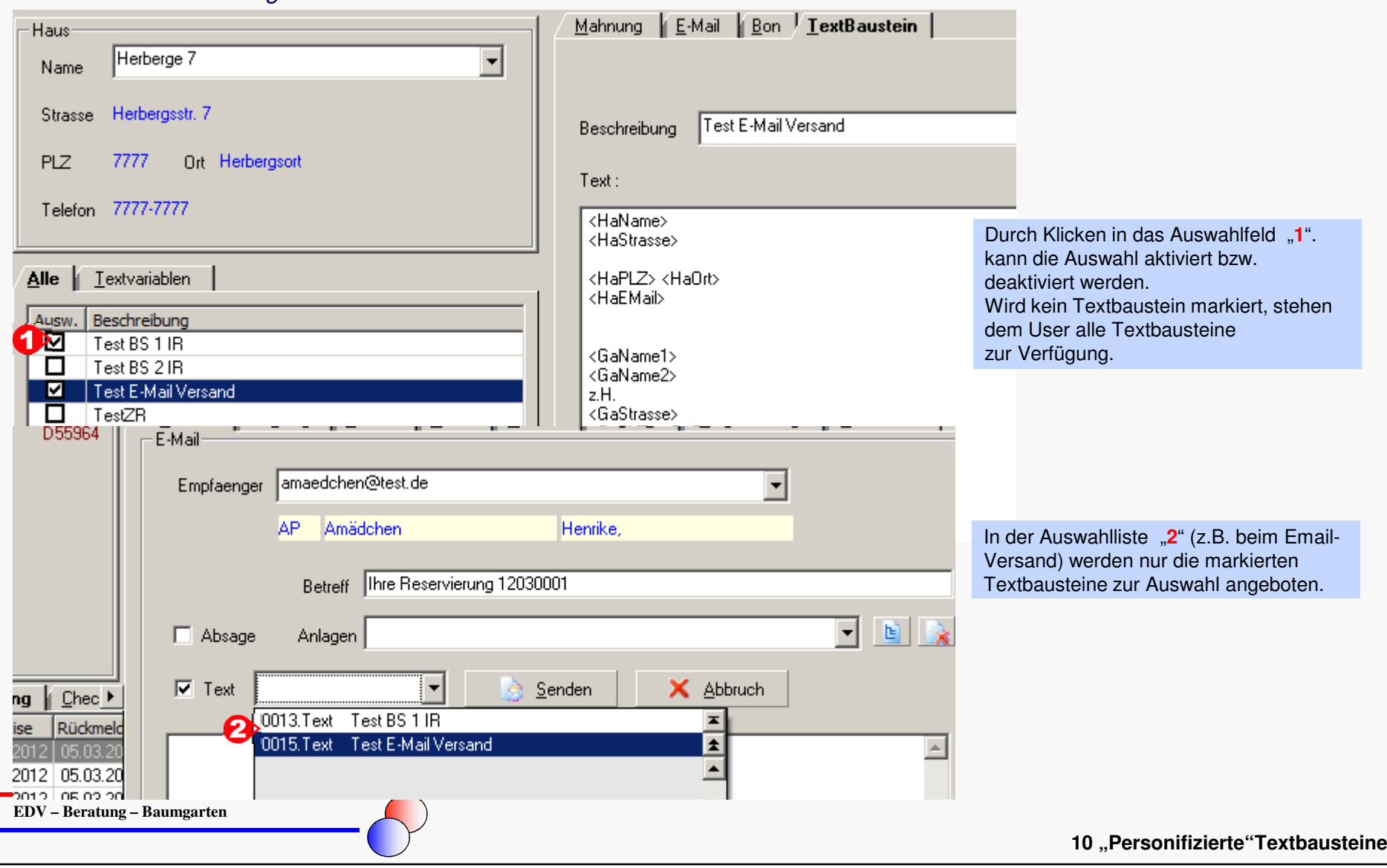

#### **Vorgabe : Berechnung Vorauszahlung erst ab xxx €**

Diese Einstellung in "Vorgabewerte Reservierung" dient dazu, dass die automatische Berechnung der Vorauszahlung erst erfolgt, wenn die Summe der erfassten Leistungen den eingegebenen Betrag überschreitet. Dadurch wird vermieden, dass bei Kurzaufenthalten (Tagesgäste o.ä.) Vorauszahlungsforderungen generiert werden und die entsprechende Mahnungsliste unnötig vergrößert wird.

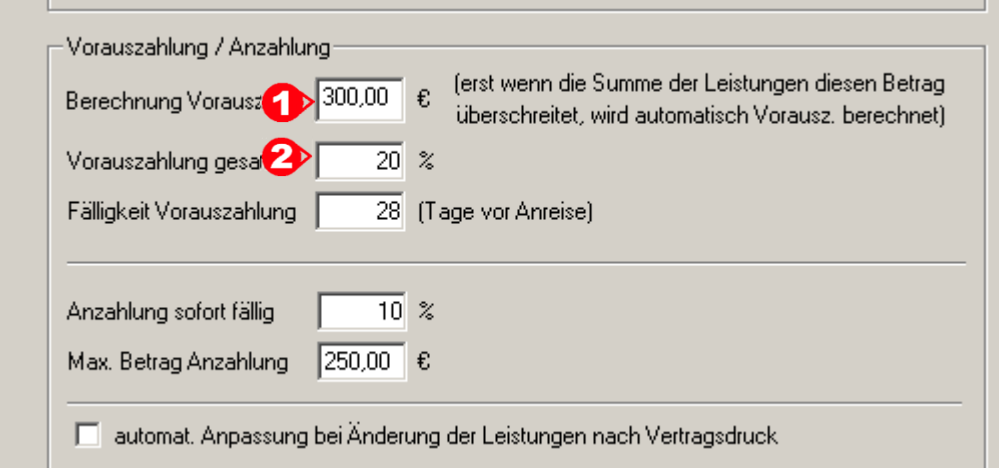

#### Bsp.: 300,00 € "1".

Erst wenn die Summe der Leistungen . 300,00 € überschreitet, wird automatisch eine Vorauszahlungsforderung in Höhe von 20% ("2") generiert.

**EDV – Beratung – Baumgarten**

**10 Vorgabe: Berechnung Vorauszahlung erst ab xxx €**

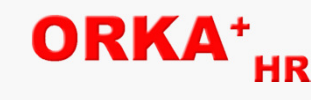

# ORKA<sup>+</sup><sub>HR</sub>

#### **Mehrere Küchen und Speiseräume (1)**

In großen Beherbungsunternehmen kann es vorkommen, dass mehr als eine Küche unterhalten wird. In diesem Fall ist es notwendig, dass die einzelnen Reservierungen / Gruppen einer bestimmten Küche zugeordnet und die Küchenpläne separat gedruckt werden können. Diese Funktion wurde in Orka umgesetzt.

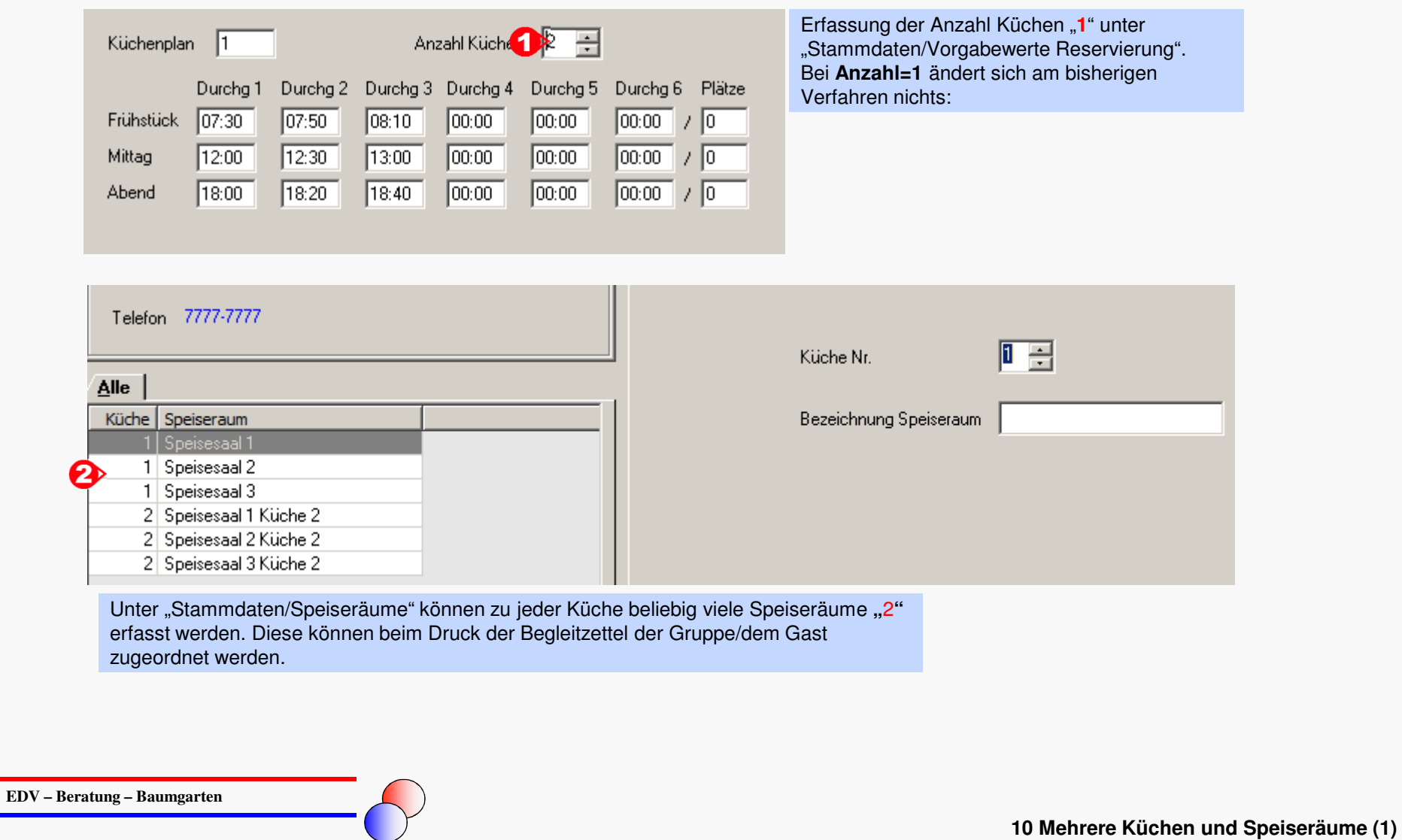

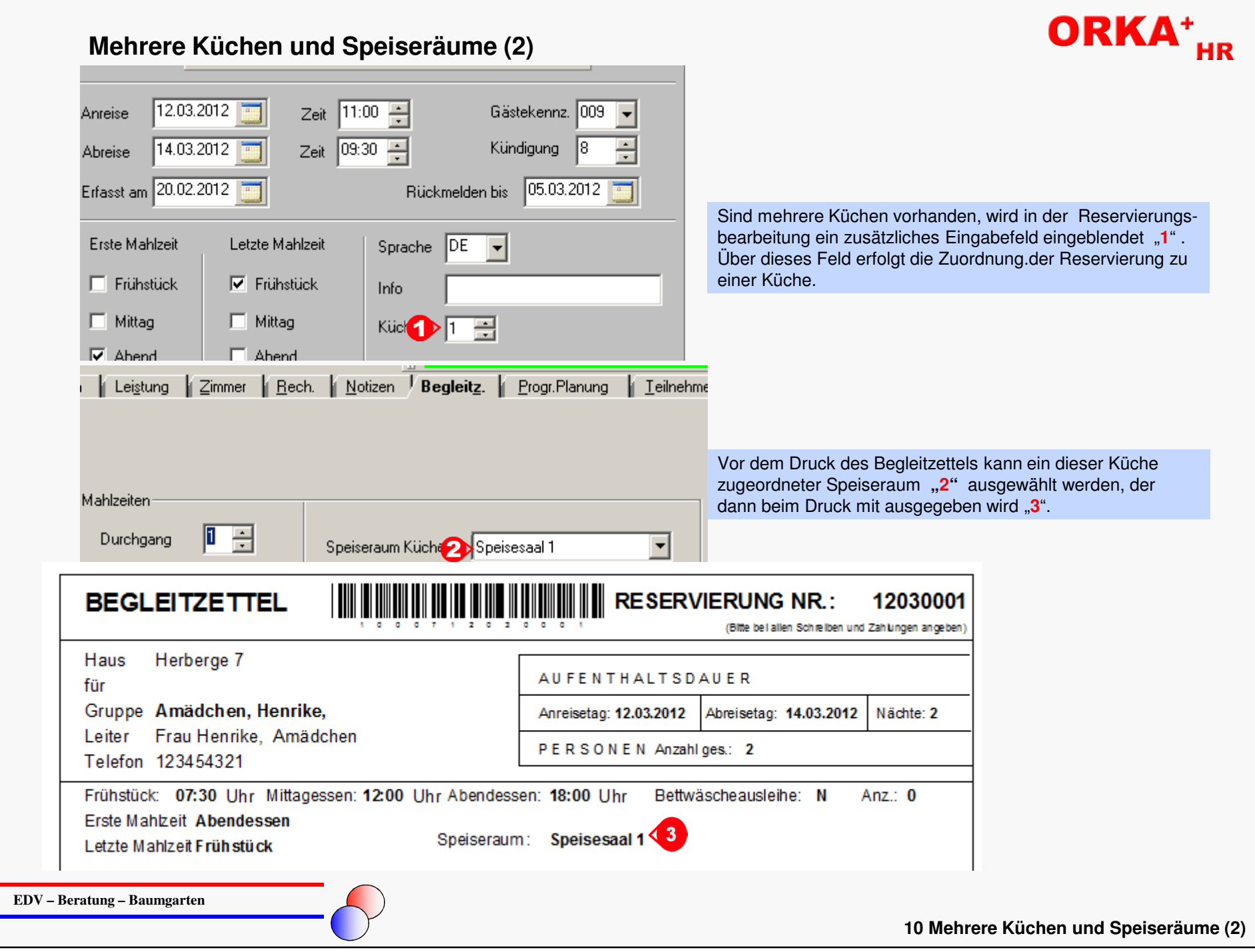

### **Mehrere Küchen und Speiseräume (3)**

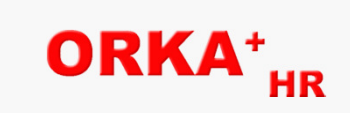

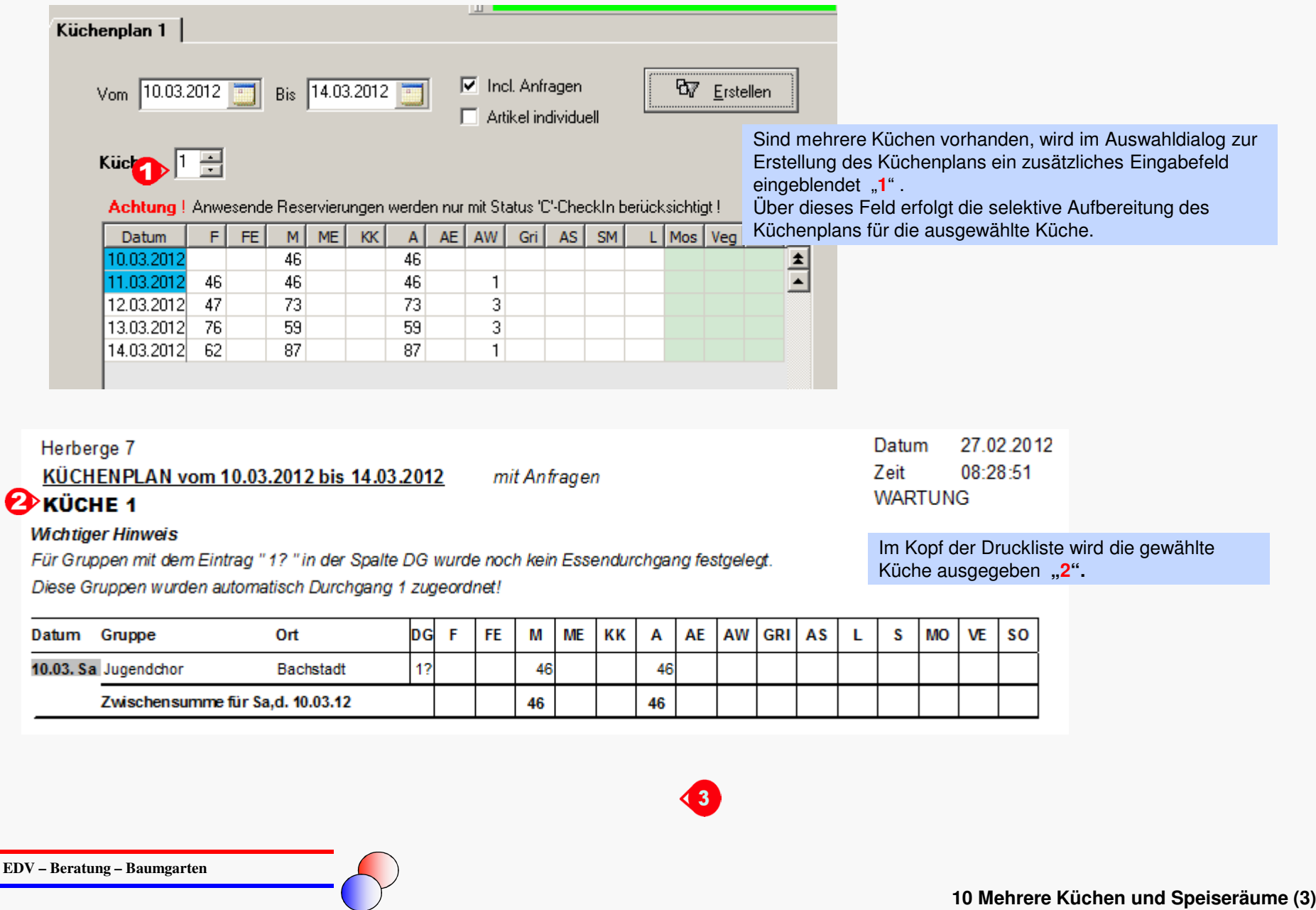

#### **Textauswahl Email-Versand**

Bisher konnte beim Email-Versand zu einer Reservierung nur ein Textbaustein ausgewählt werden. Jetzt ist es möglich, weitere Textbausteine in die Zwischenablage zu kopieren und an beliebiger Stelle im Textfenster einzufügen.

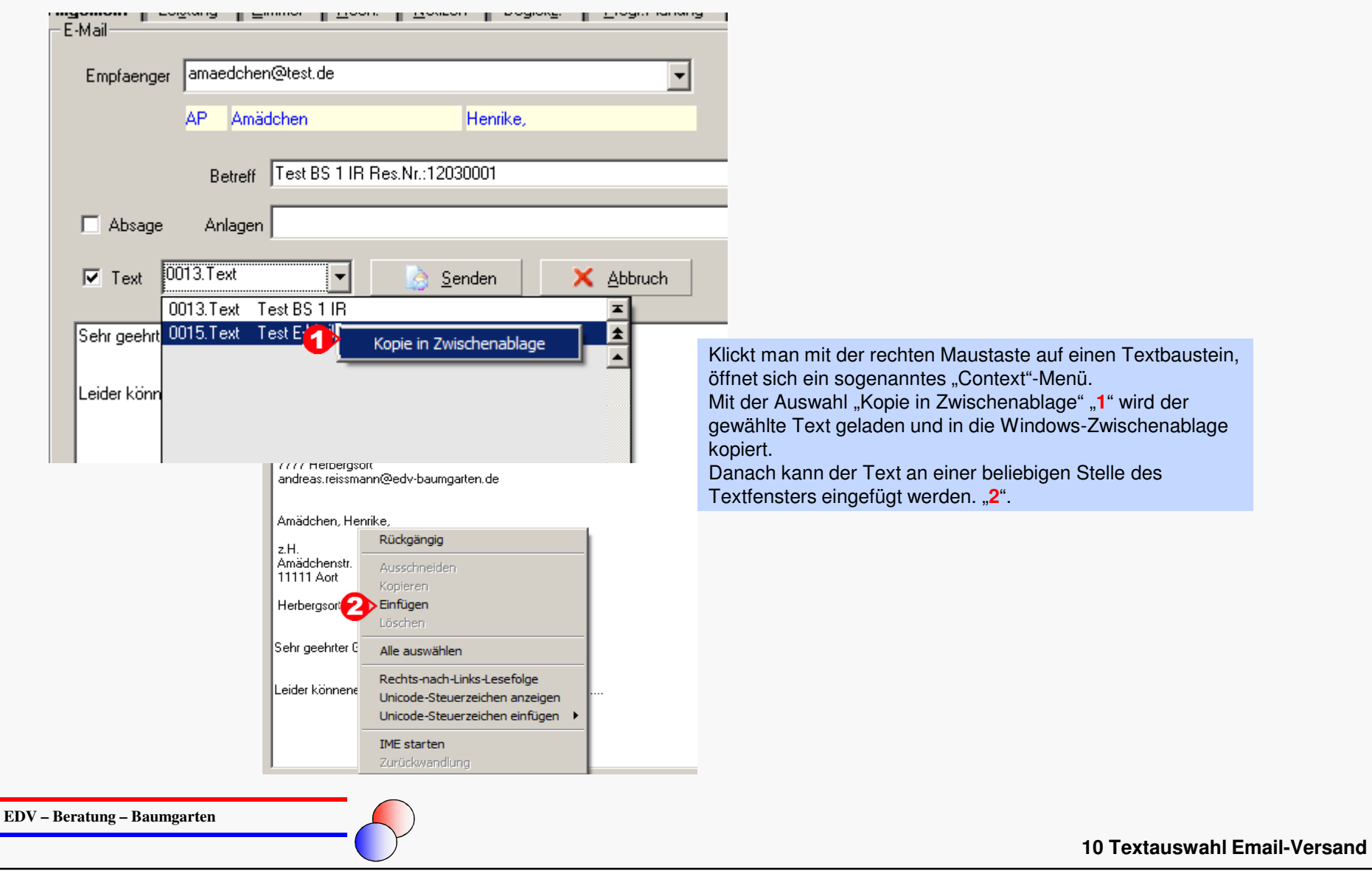

## ORKA<sup>+</sup><sub>HR</sub>

#### **Vorbelegung Reservierung bei Neuerfassung**

 Bei der Neuerfassung einer Reservierung können die Daten einer bereits gespeicherten Reservierung als Vorlage für die neue Reservierung übernommen werden. Es müssen dann lediglich noch die Bewegungsdaten (Zeitraum, Personenanzahl etc.) erfasst werden.

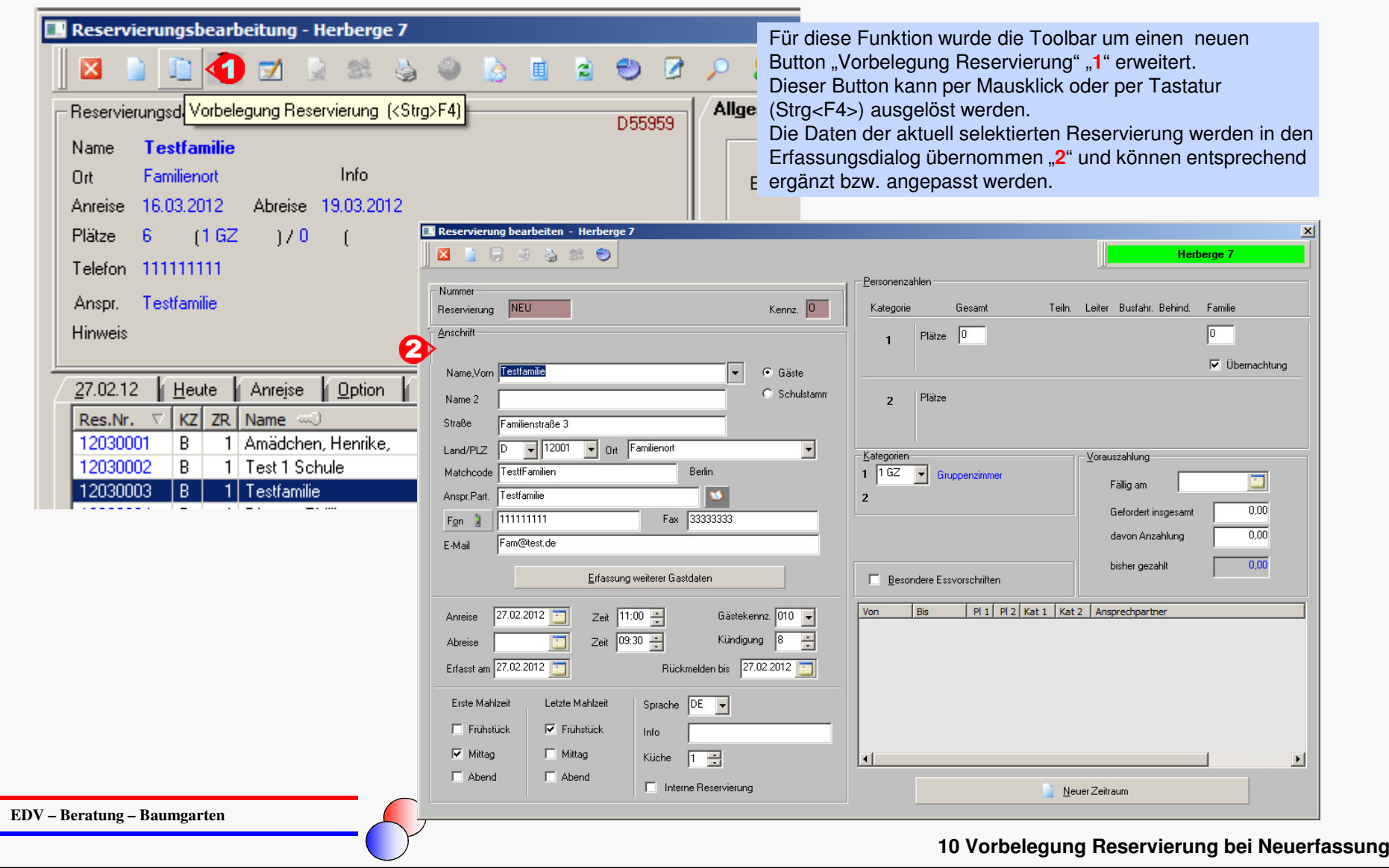

### **ORKA\***

#### **Neue Reservierungsauswahlliste "Anreise"**

Im Dialog "Reservierung bearbeiten" ist eine weitere Auswahlliste "Anreise" hinzugekommen. In dieser Liste sind alle bestätigten Reservierungen enthalten, die am aktuellen Tag anreisen, d.h. sind alle am aktuellen Tag anreisenden Gäste eingecheckt, ist diese Liste leer. Dadurch ist insbesondere bei sehr vielen "Anreisen" schnell ersichtlich, ob bereits alle Gäste eingetroffen bzw. eingecheckt sind.

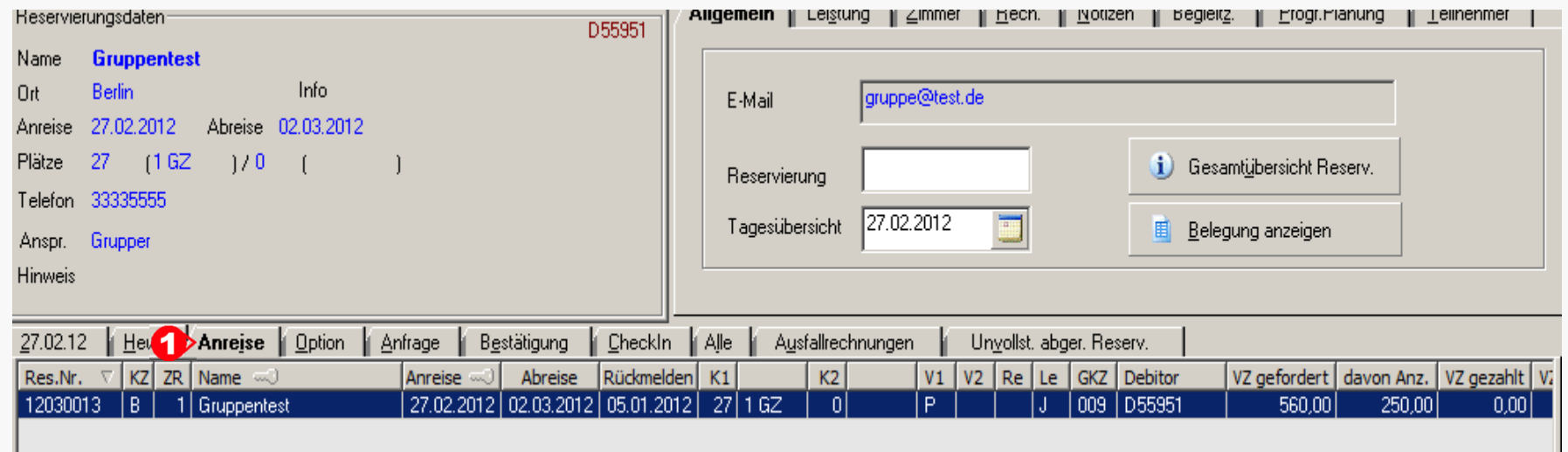

Die Auswahlliste wird über die Karteikarte "Anreise" "1" aufgerufen. Im Gegensatz zu den Listen "27.02.12" und "Heute" enthält die Liste "Anreise" nicht alle "anwesenden" Reservierungen, sondern "nur" die am aktuellen Tag Anreisenden.Die angezeigten Spalten und Sortiermöglichkeiten

entsprechen denen der anderen Reservierungslisten.

**EDV – Beratung – Baumgarten**

### **Artikelauswahl Kassiervorgang Kleinverkauf**

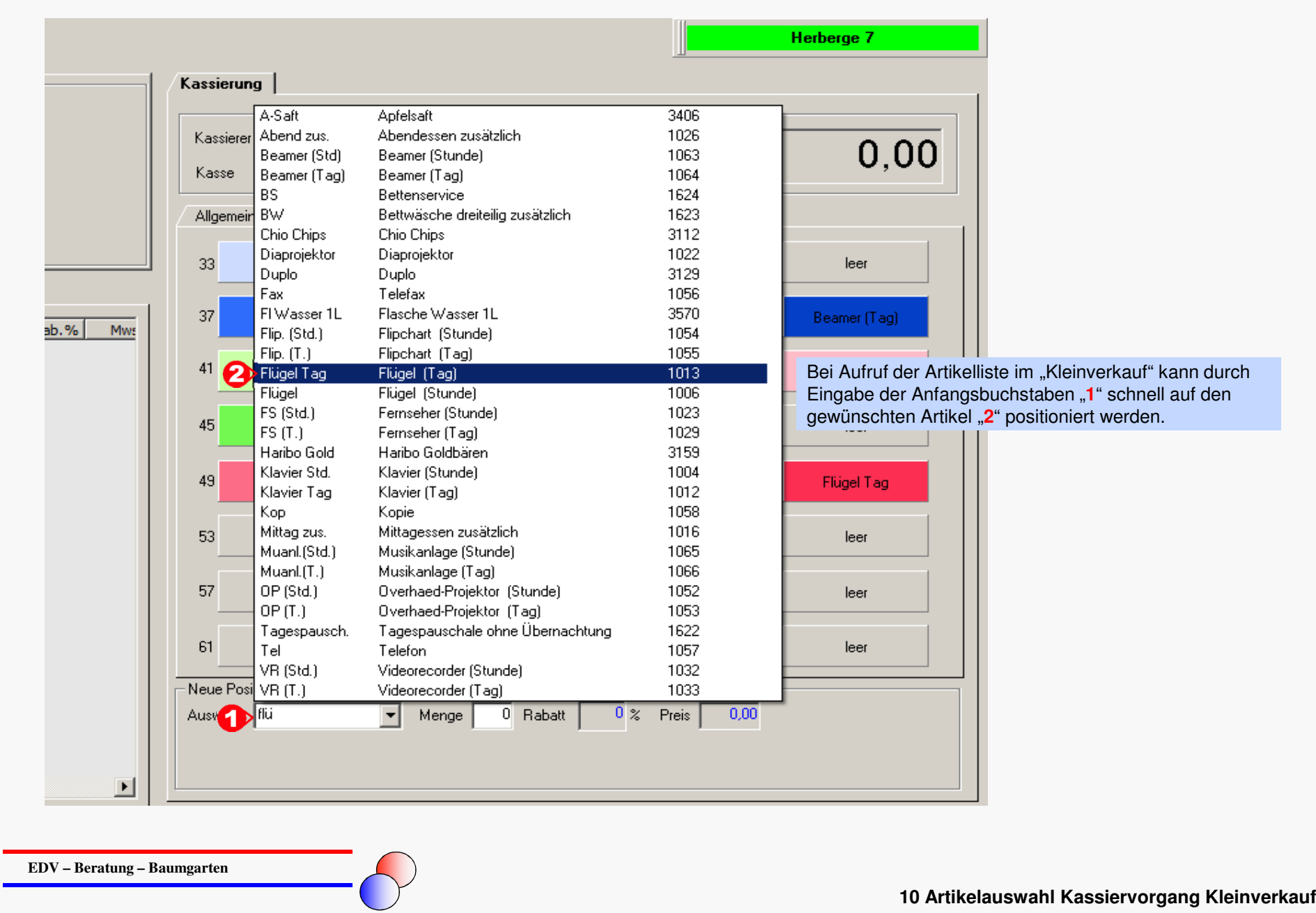

#### **Anzeige der Gesamtsumme der abzurechnenden Artikel bei Splittrechnungen**

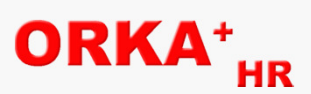

Werden zu einer Reservierung Splittrechnungen angelegt, wird in einem separaten Feld die Gesamtsumme der aktuell ausgewählten Leistungspositionen angezeigt. Dadurch kann z.B. eine Vorauszahlung leichter zugeordnet werden, ohne zuvor einen Probedruck durchzuführen.

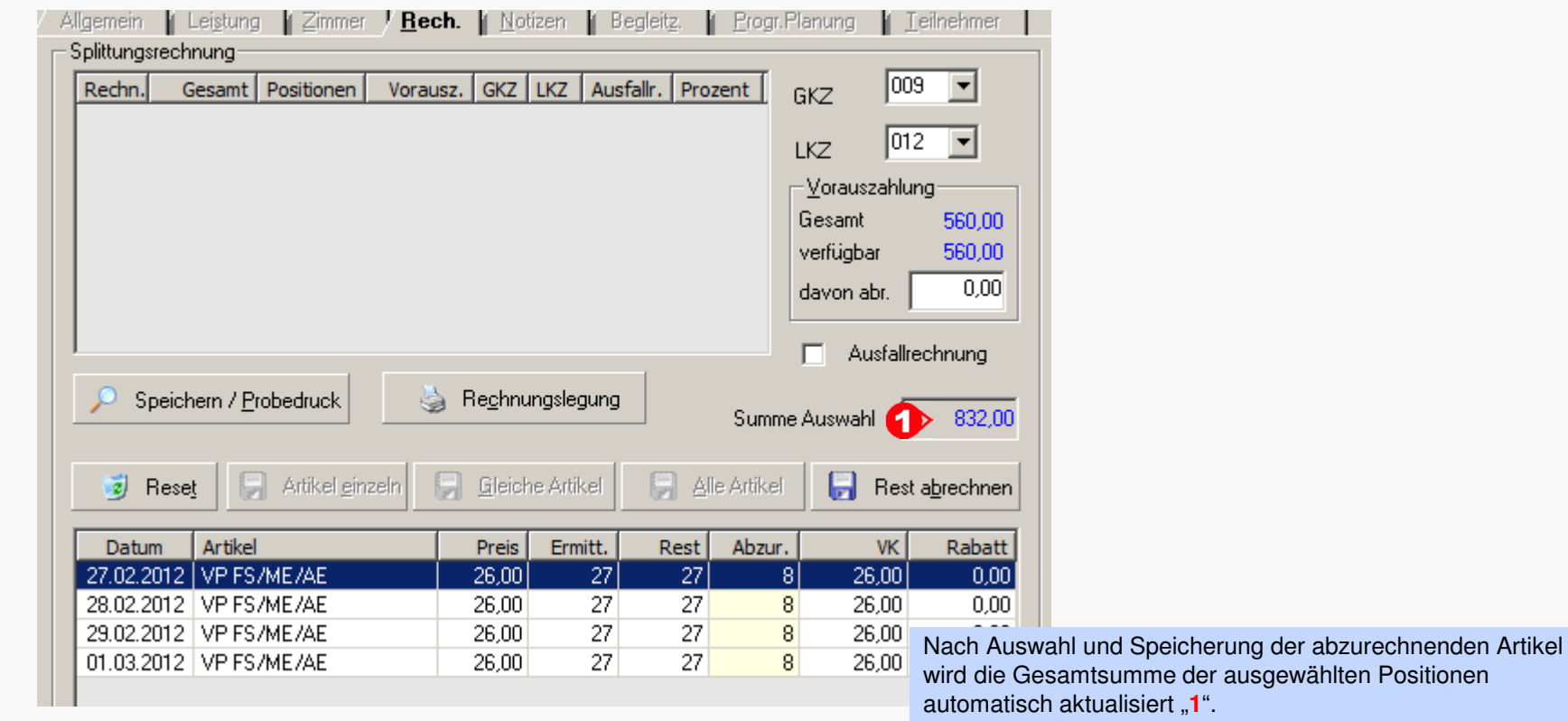

**10 Anzeige der Gesamtsumme der abzurechnenden Artikel bei Splittrechnungen**

#### **Individuelle Sortierung der Rechnungspositionen vor der Druckausgabe**

Vor dem Rechnungsdruck können die aufbereiteten Rechnungspositionen per "Drag and Drop" in die gewünschte Reihenfolge gebracht werden.

In dieser Reihenfolge erfolgt dann auch die Druckausgabe auf dem Rechnungsformular.

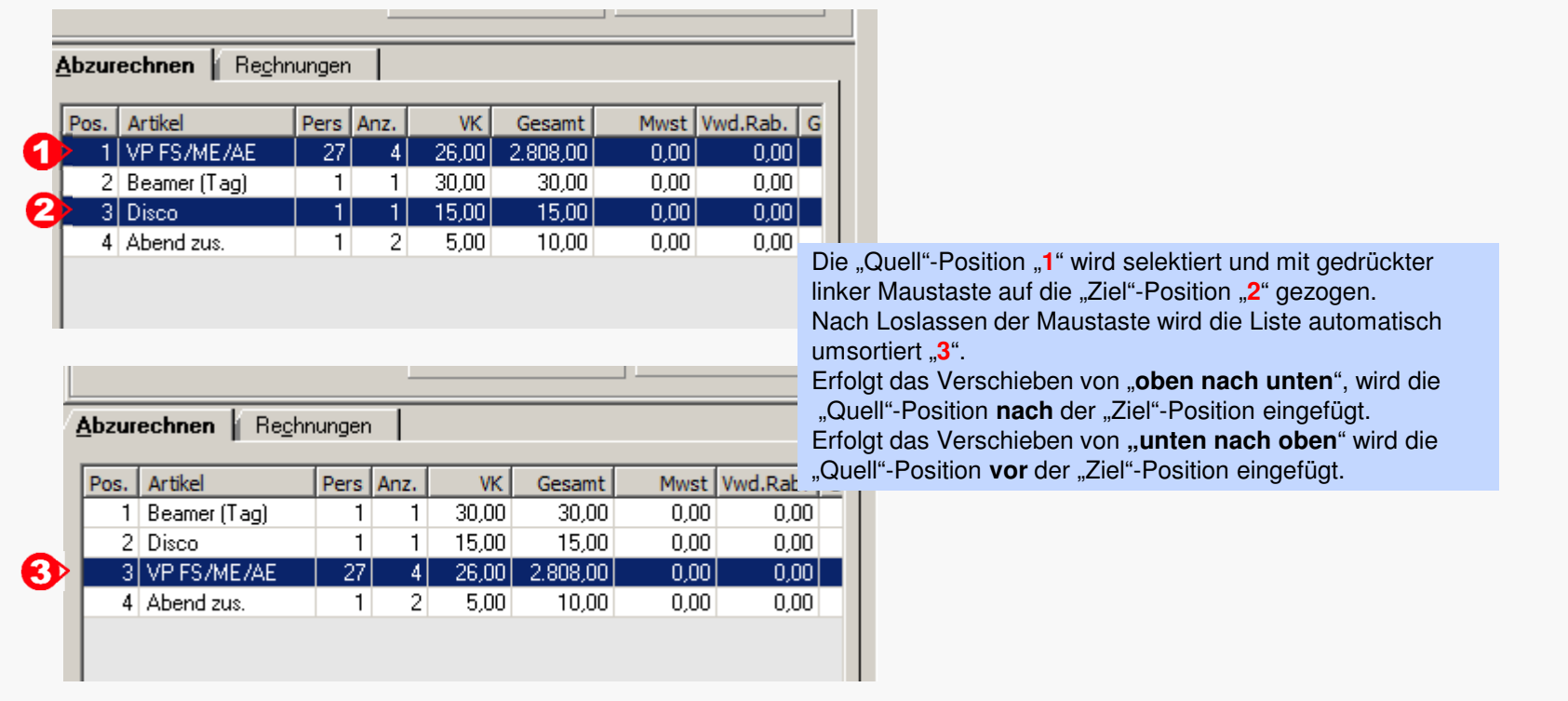

**EDV – Beratung – Baumgarten**

**10 Individuelle Sortierung der Rechnungspositionen vor der Druckausgabe**

# ORKA<sup>+</sup><sub>HR</sub>

#### **Gästekennzeichen ausblenden**

Soll ein Gästekennzeichen nicht mehr verwendet werden, kann dies über eine Einstellung in "Stammdaten/Konstante Daten/Gästekennzeichen" realisiert werden.

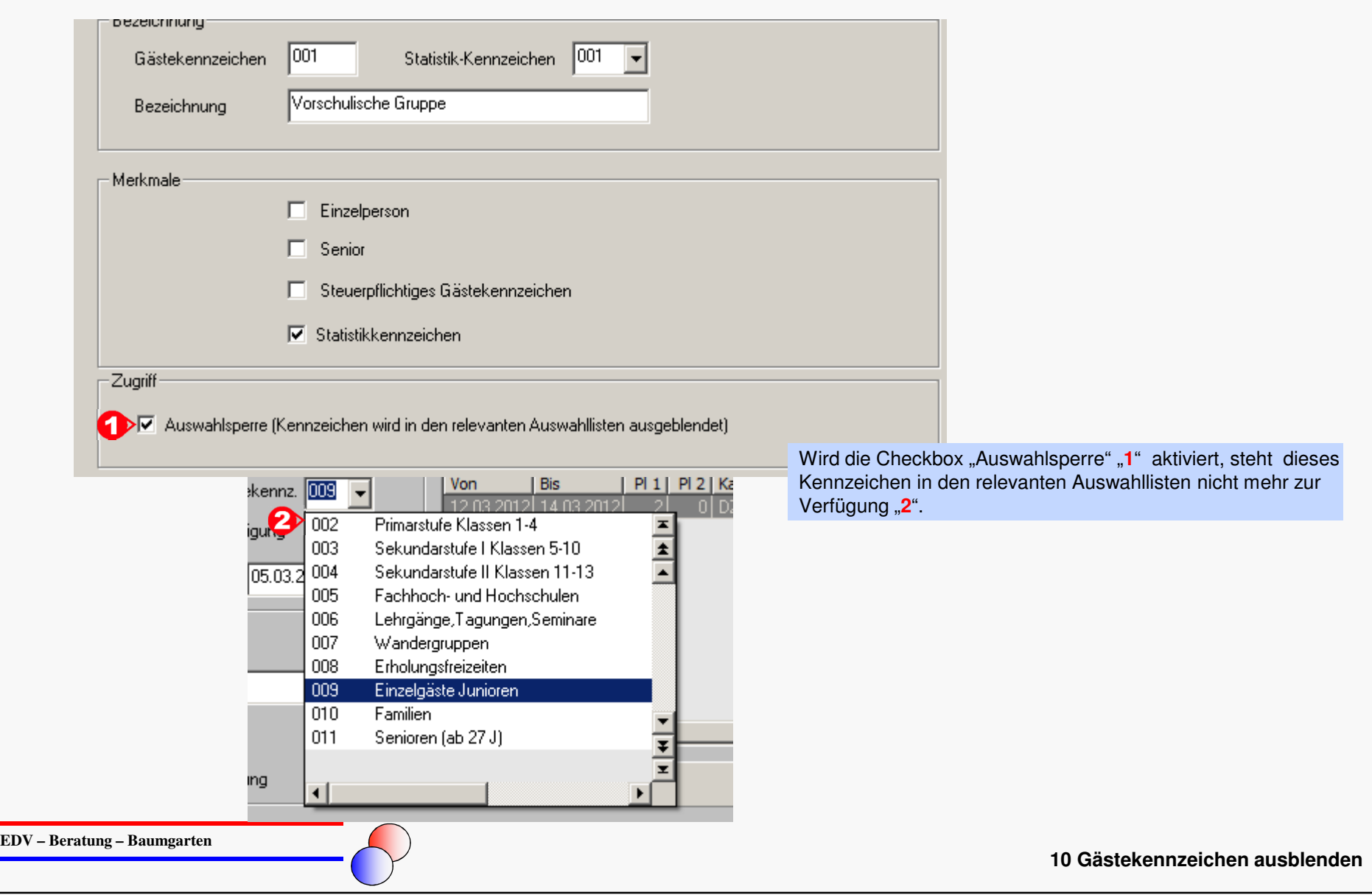

#### **5-Jahres-Statistik-Auswertungen**

Für die Auswertung der Übernachtungszahlen und Gästezahlen nach GKZ und LKZ steht ein 5-Jahres-Vergleich zur Verfügung. Diese Auswertungen werden auf der Basis der Monats-Statistiken durchgeführt.

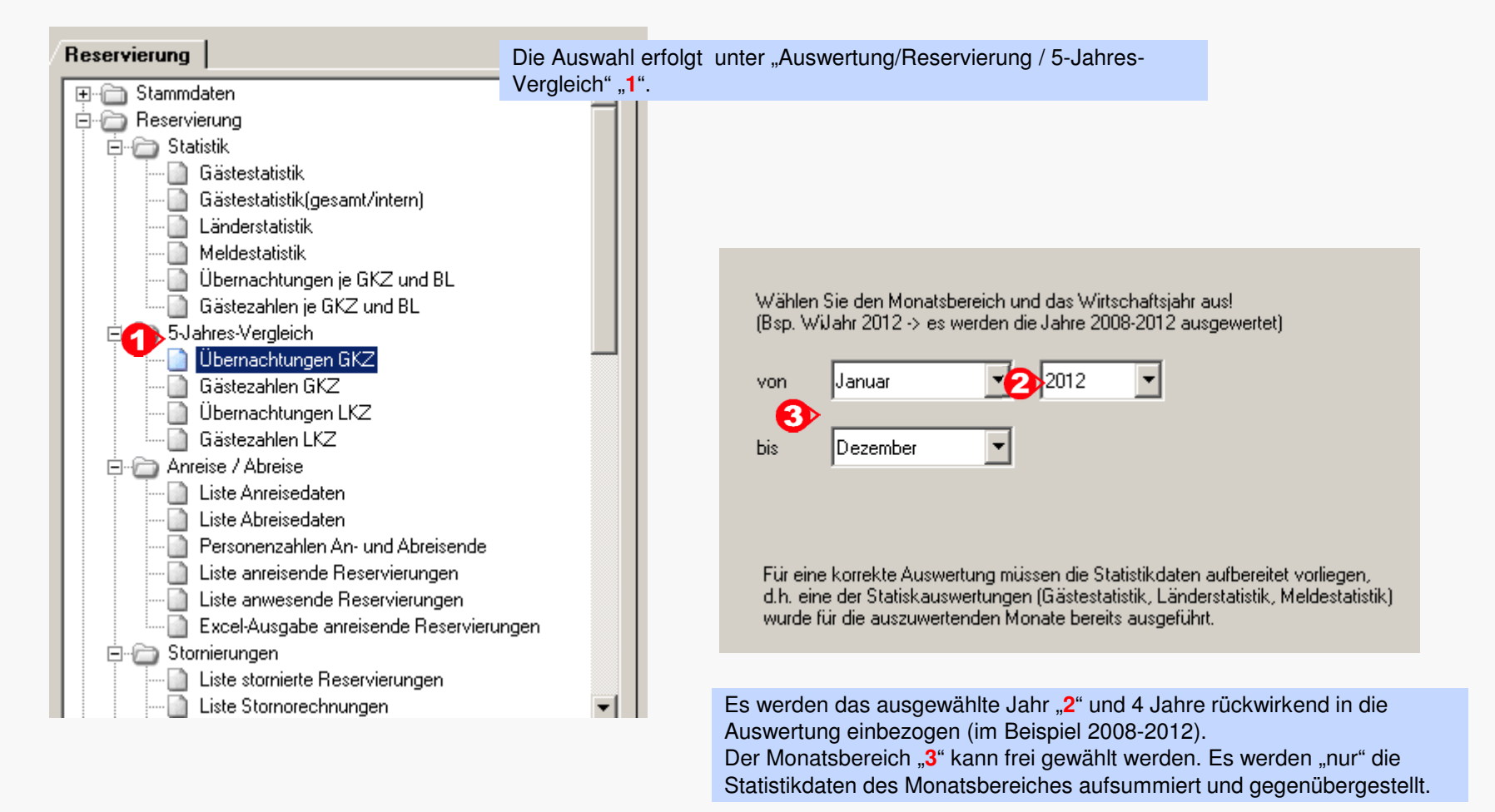

**ORKA\*** 

### ORKA

#### **Weitere Anpassungen und Fehlerkorrekturen**

- $\bullet$  In den Auswertungen "Anreisende Reservierungen" und "Anwesende Reservierungen" werden alle durch die Gruppe belegten Objekte ausgegeben
- Periodengerechte Abgrenzung von Stornierungsrechnungen per ´Checkbox in "Parameter Haus" einstellbar
- Druckausgabe Begleitzettel, Infoblatt bei Seminarräumen wird zusätzlich die Uhrzeit (von-bis) ausgegeben
- Auf dem "Infoblatt" werden die "besonderen Essvorschriften" ausgegeben
- Checkbox in "Parameter Haus" zum Wechsel der Anordnung von "Haus-Name1" und "Haus-Name2" in der Absenderadresse auf dem Rechnungsformular
- Positionierung bei Nutzung der Suchfunktion zur Auswahl eines Sachkontos in der Buchungserfassung korrigiert
- Arrangements können auch bei Tagesaufenthalt (ohne Übernachtung) eingefügt werden
- Korrekte Übernahme der Menü-Berechtigungen bei der Neuanlage von Benutzern
- Prüfung auf anteilige Vorauszahlung bei Splittrechnungen überarbeitet

**EDV – Beratung – Baumgarten**

**10 Weitere Anpassungen und Fehlerkorrekturen**